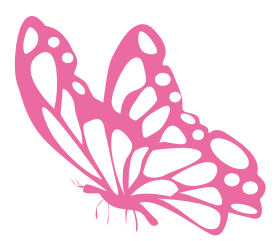

# שלומית היימן Shlomit Heymann הדרכת אינדיזיין inDesign Wizard

www.indesignme.co.il InDesignME@gmail.com 054-2135131

© כל הזכויות שמורות

12/2021

## הקלדת ניקוד

## מדריך הקלדת ניקוד במערכות מקינטוש וחלונות

**מאת: שלומית היימן**

12/2021

#### **ניקוד בעברית**

ME InDesign תומכת בדיאקריטים, ביניהם גם ניקוד עברי )באנגלית: Diacritics). דיאקריטים הם סימנים שצפים מתחת או מעל לאותיות ועל כן חשוב כי מיקומם יהיה מדוייק. במדריך זה אתייחס לניקוד העברי בלבד ועל כן אשתמש במילה ״ניקוד״ ולא במילה ״דיאקריטים״.

הקלדת ניקוד מתבצעת בדיוק כמו הקלדת אותיות, כלומר ישנו מקש עבור חיריק בדיוק כמו שיש מקש עבור האות א' רק עם תוספת של מקשי העזר )כגון Shift או Alt וכיוב׳(. כל סימני הניקוד ממופים עבור מקשים מסויימים במקלדת אולם מאחר ואינם מודפסים עליהם הכנתי טבלה בה ניתן לראות היכן הם נמצאים.

ההבדל בין הקלדת ניקוד לבין הקלדת אותיות הוא בהוראות הריווח בין הניקוד לבין האות. הריווח גורם לניקוד להופיע במיקום מסויים ביחס לאות ולא אחריה כפי שאנו רגילים לראות בעת הקלדת אות אחר אות.

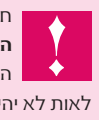

חשוב מאוד שה**גופן בו אתם משתמשים יכיל ויתמוך בסימני הניקוד באופן מלא**. גופן ללא תמיכה זו עשוי שלא להציג את הניקוד או להציג תו אחר במקומו ובנוסף מיקום הניקוד ביחס לאות לא יהיה תקין.

### **מיקום הניקוד )דיאקריטים( - Positioning Diacritics**

קביעת מיקום הניקוד ביחד לאות יעשה באמצעות חלונית הדיאקריטים אותה ניתן לפתוח מתוך התפריט הראשי Positioning Diacritics>Tables And Type>Window( חלון<אות וטבלאות<דיאקריטים( או מתוך התפריט של חלונית התו.

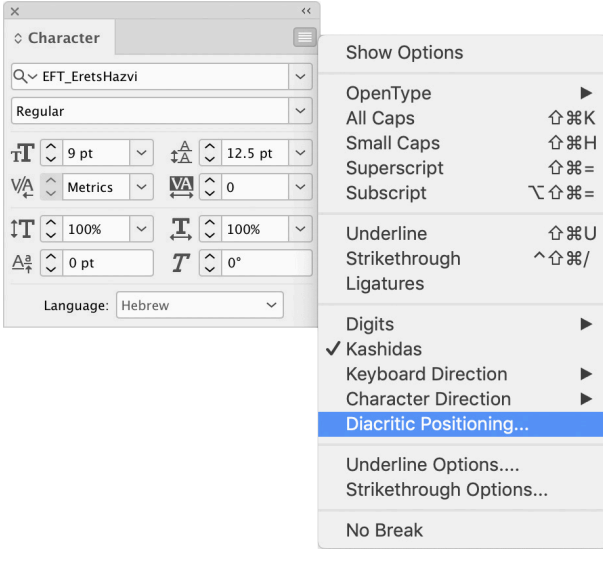

לאחר בחירת אפשרות זו תיפתח חלונית נוספת בה יש לבחור את אחת מהאפשרויות מתוך התפריט הנשלף:

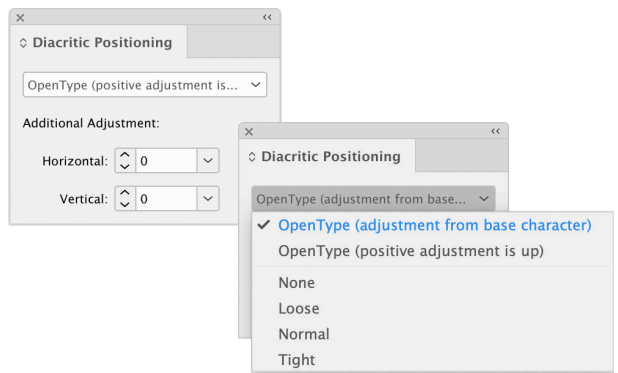

- OpenType (adjustment from base character) .1
	- Open Type (positive adjustment is up) .2

ניתן להתאים את הניקוד כרצונכם בעזרת Additional Adjustment (התאמה נוספת) אולם תכונה זו תעבוד רק אם תבחרו באפשרות השנייה (2).

#### **סדר הפעולות עבור הקלדת ניקוד:**

כל ניקוד שתרצו להוסיף חייב להיות מוקלד לאחר הקלדת האות למעט האותיות **ֹו**, **ּו**, **ׂש**, **ׁש** ו־**ֹל** במקינטוש אותן מקלידים ישירות מבלי להקליד קודם את האות.

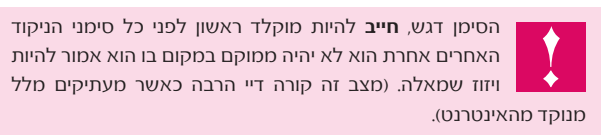

### **טבלת הקלדה**

בעמוד הבא הכנתי לכם טבלת הקדלה בה תוכלו לראות בקלות כיצד להקליד את הניקוד. הטבלה מכילה הקלדת ניקוד במק, הקלדת ניקוד במערכת חלונות עד גרסה 7 )כולל( והקלדת ניקוד בחלונות 8 ומעלה שם השתנה תקן הקלדת הניקוד מ־״ניקוד על־פי תקן ישן״ לניקוד על־פי ״תקן חדש״.

אם התרגלתם להקליד ניקוד באמצעות התקן הישן, תוכלו לחזור אליו באמצעות שינוי הגדרת השפה במערכת ההפעלה:

#### חלונות :10

״התחל״ ( Start> )״הגדרות״ )Settings > )זמן ושפה )Time Language > )& שפה )Language). בחרו בעברית )Hebrew )ולחצו על ״אפשרויות״ )options). עליכם להסיר את האפשרות ״עברית )סטנדרטית(״ ולהשאיר או להוסיף רק את האפשרות ״עברית״.

האפשרות ״עברית (סטנדרטית)״ היא זו שקובעת את תקן הניקוד החדש.  $\ddot{\phantom{a}}$ 

עקב באג בתוכנה (2021), לא ניתן להקליד סימנים אלו באינדיזיין. \*

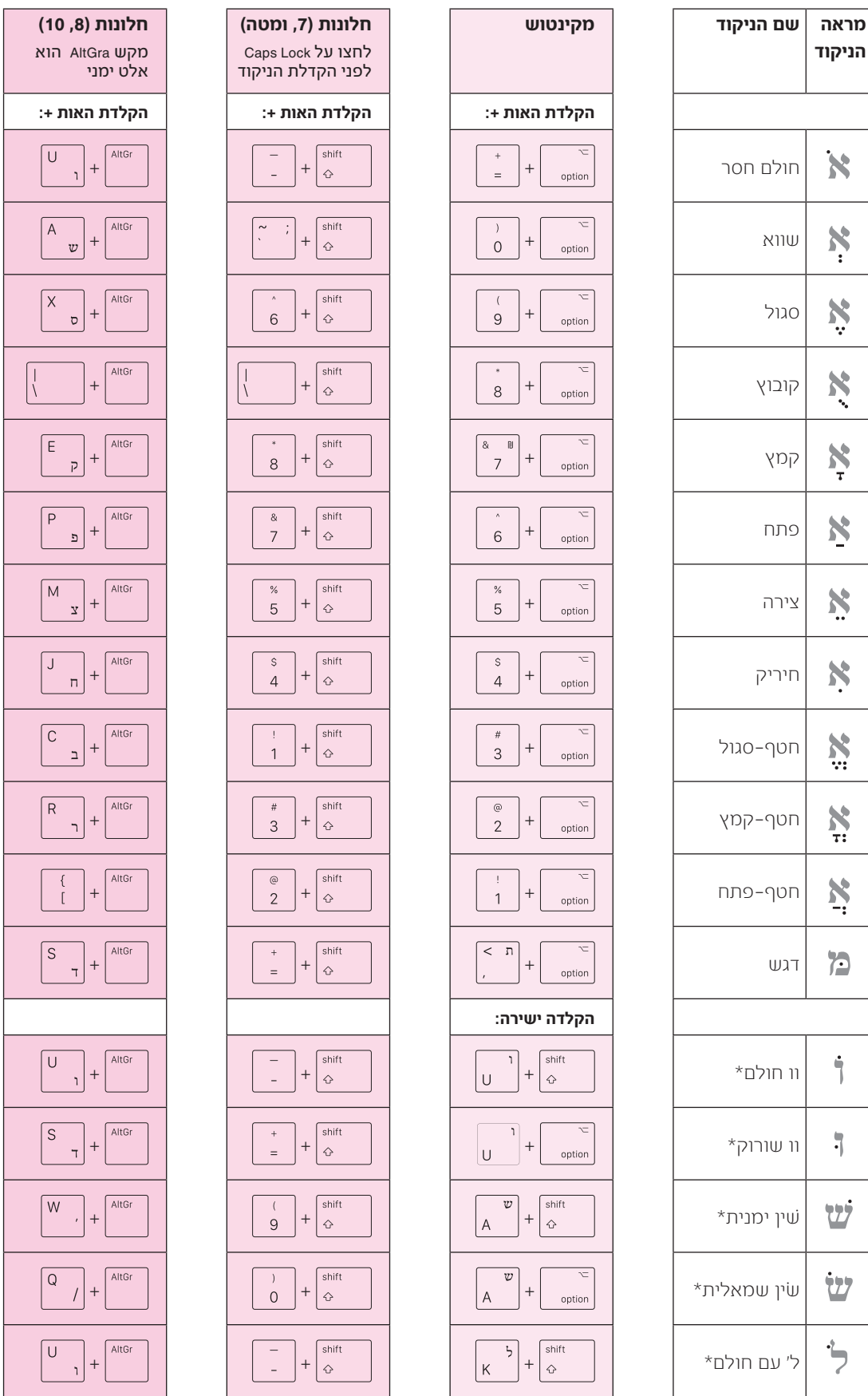